## iUFlow Starter Guide

#### Video instructions can be found at http://iuflow.com/start

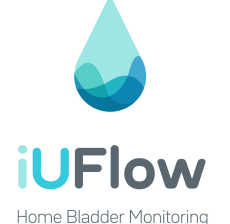

#### Package contains:

1 Bowl 1 Sensor 1 Rinse container 1 User Manual

## Remove the parts of iUFlow from the packaging

Place the iUFlow Bowl upside down on a flat rigid surface as shown below. Align the unlock icon on the bowl with the orange dot on the sensor and rotate clockwise until it snaps into the locked position. When locked the orange dot aligns with the lock sign.

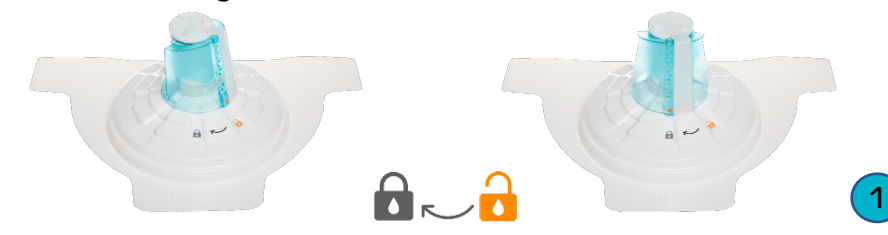

## Using the iUFlow

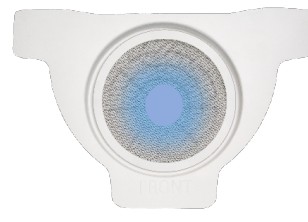

#### Indication

Check to make sure that the blue iUFlow light is blinking.

Rinse

### Urinate into iUFlow

Urination should be natural Avoid straining or squeezing the bladder, and Minimize body movement during urination.

The light on iUFlow should be green, indicating the device is recording the urination session.

When the indication light is blinking blue, rinse the device by filling the rinse container with tap water and pour the water into the device.  $\left\vert 4\right\rangle$  for  $\left\vert 6\right\rangle$  for  $\left\vert 6\right\rangle$  for  $\left\vert 6\right\rangle$  for  $\left\vert 6\right\rangle$  for  $\left\vert 6\right\rangle$  for  $\left\vert 6\right\rangle$  for  $\left\vert 6\right\rangle$  for  $\left\vert 6\right\rangle$  for  $\left\vert 6\right\rangle$  for  $\left\vert 6\right\rangle$  for  $\left\vert 6\right\rangle$  for  $\left\vert 6\right\rangle$  for

## Place iUFlow device on the bowl under the seat

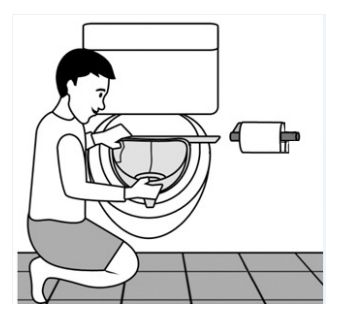

Make sure it's stable touching the bowl.

## Before first use

Fill the rinse containe and pour the water in

## Rinse container

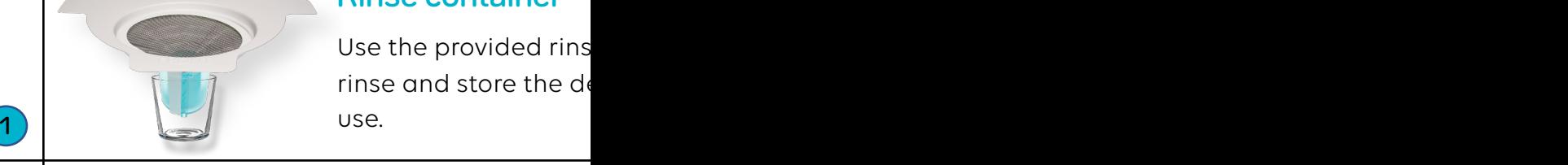

Use the provided rins rinse and store the de use.

## iUFlow indicator light

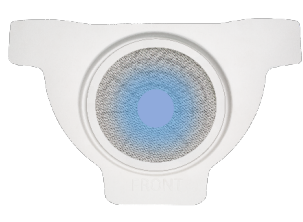

#### Blue (blinking)

Ready to measure or device using the rinse

Tip: Three quick blinks Bluetooth is connecte

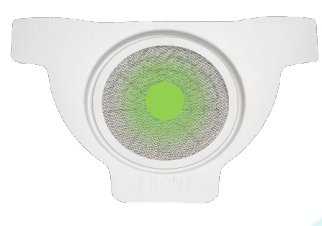

# Green (blinking)

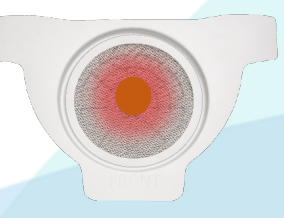

Recording urination s

## Red

Battery is too low to r or contact support. assist@kesemhealth.